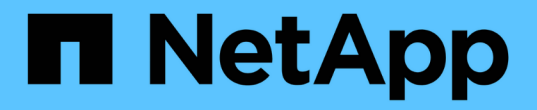

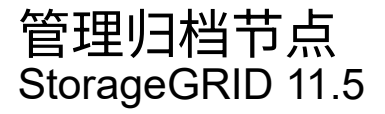

NetApp April 11, 2024

This PDF was generated from https://docs.netapp.com/zh-cn/storagegrid-115/admin/what-arc-serviceis.html on April 11, 2024. Always check docs.netapp.com for the latest.

# 目录

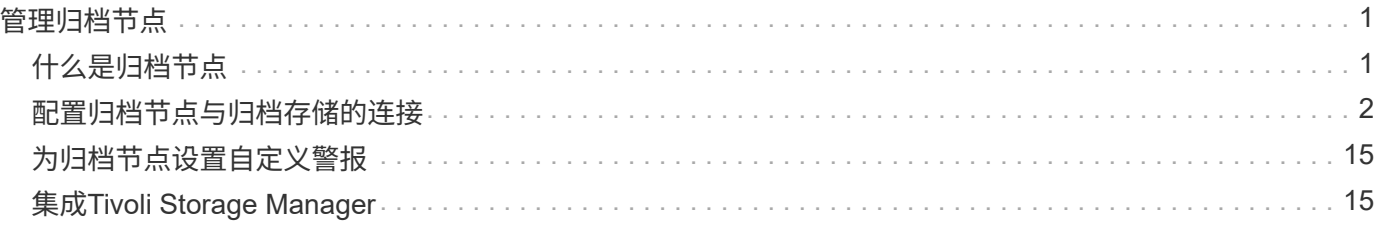

# <span id="page-2-0"></span>管理归档节点

您也可以选择使用归档节点部署StorageGRID 系统的每个数据中心站点、以便连接到目标 外部归档存储系统、例如Tivoli Storage Manager (TSM)。

配置与外部目标的连接后,您可以配置归档节点以优化 TSM 性能,在 TSM 服务器容量接近或不可用时使归档 节点脱机,以及配置复制和检索设置。您还可以为归档节点设置自定义警报。

- ["](#page-2-1)[什么是归档节点](#page-2-1)["](#page-2-1)
- ["](#page-3-0)[配置归档节点与归档存储的连接](#page-3-0)["](#page-3-0)
- ["](#page-16-0)[为归档节点设置自定义警报](#page-16-0)["](#page-16-0)
- ["](#page-16-1)[集成](#page-16-1)[Tivoli Storage Manager"](#page-16-1)

## <span id="page-2-1"></span>什么是归档节点

归档节点提供了一个接口,您可以通过该接口将外部归档存储系统作为长期存储对象数据 的目标。归档节点还会监控此连接以及 StorageGRID 系统与目标外部归档存储系统之间的 对象数据传输。

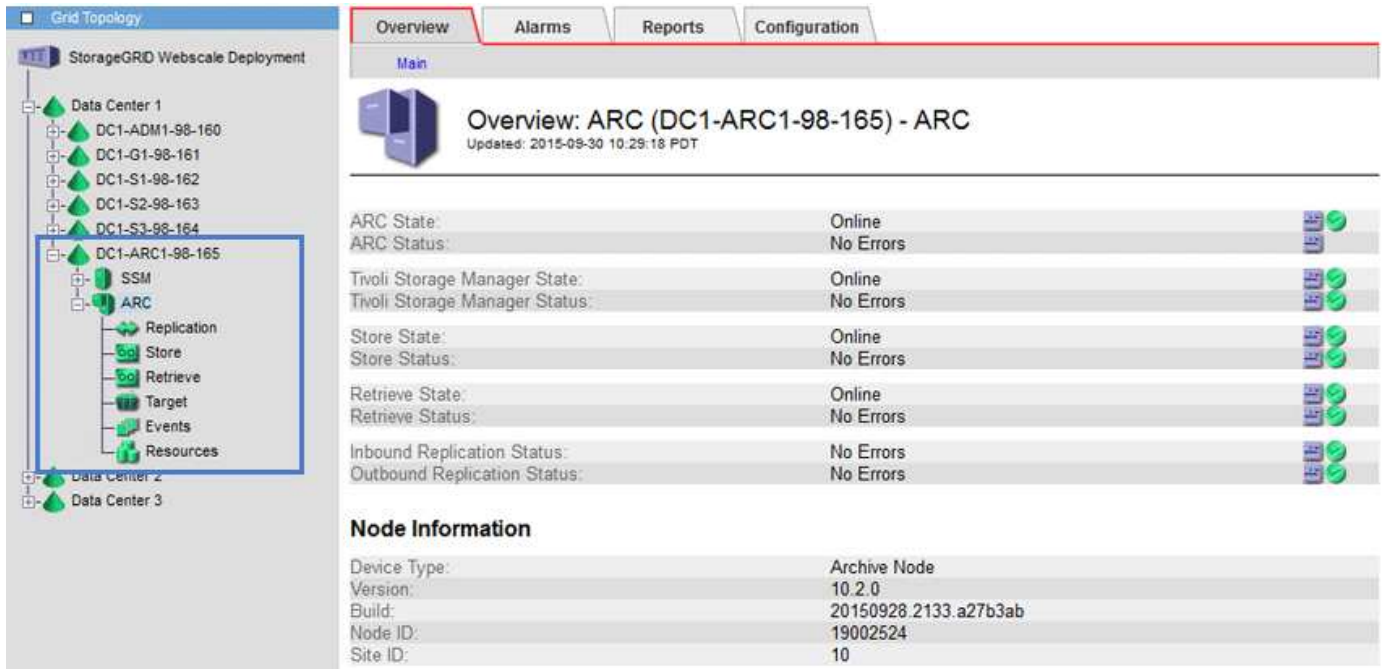

无法删除但未定期访问的对象数据可以随时从存储节点的旋转磁盘移出,并移至云或磁带等外部归档存储。对象 数据的这种归档是通过配置数据中心站点的归档节点以及配置 ILM 规则来实现的,在这些规则中,此归档节点 被选为内容放置说明的"目标"。归档节点不会管理归档对象数据本身;这可通过外部归档设备实现。

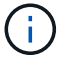

对象元数据不会归档,但会保留在存储节点上。

## 什么是 **ARC-Service**

归档节点的归档(Archive Node、ARC-)服务提供了一个管理界面、您可以使用此界面配 置与外部归档存储(例如、通过TSM中间件连接到磁带)的连接。

它是一种可与外部归档存储系统交互的应用程序服务,用于为近线存储发送对象数据,并在客户端应用程序请求 归档对象时执行检索。当客户端应用程序请求归档对象时,存储节点会从 ARC-Service 请求对象数据。ARC-Service 会向外部归档存储系统发出请求,该系统会检索请求的对象数据并将其发送到 ARC-Service 。此应用程 序服务会验证对象数据并将其转发到存储节点,然后存储节点会将此对象返回到请求的客户端应用程序。

通过 TSM 中间件将对象数据归档到磁带的请求可以进行管理,以提高检索效率。可以对请求进行排序,以便按 同一顺序请求按顺序存储在磁带上的对象。然后,请求将排队等待提交到存储设备。根据归档设备的不同,可以 同时处理对不同卷上的对象的多个请求。

## <span id="page-3-0"></span>配置归档节点与归档存储的连接

将归档节点配置为与外部归档连接时、必须选择目标类型。

StorageGRID 系统支持通过S3接口将对象数据归档到云、或通过Tivoli Storage Manager (TSM)中间件将对象数 据归档到磁带。

G) 为归档节点配置归档目标类型后、无法更改此目标类型。

- ["](#page-3-1)[通过](#page-3-1)[S3 API](#page-3-1)[归档到云](#page-3-1)["](#page-3-1)
- ["](#page-9-0)[通过](#page-9-0)[TSM](#page-9-0)[中间件归档到磁带](#page-9-0)["](#page-9-0)
- ["](#page-14-0)[配置归档节点检索设置](#page-14-0)["](#page-14-0)
- ["](#page-15-0)[配置归档节点复制](#page-15-0)["](#page-15-0)

## <span id="page-3-1"></span>通过**S3 API**归档到云

您可以将归档节点配置为直接连接到 Amazon Web Services ( AWS )或可通过 S3 API 连接到 StorageGRID 系统的任何其他系统。

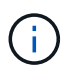

通过 S3 API 将对象从归档节点移动到外部归档存储系统已被 ILM 云存储池所取代,它可提供更 多功能。仍然支持 \* 云分层 - 简单存储服务( S3 ) \* 选项,但您可能更喜欢实施云存储池。

如果您当前正在使用具有 \* 云分层 - 简单存储服务( S3 ) \* 选项的归档节点,请考虑将对象迁移到云存储池。 请参见有关通过信息生命周期管理来管理对象的说明。

## 相关信息

## ["](https://docs.netapp.com/zh-cn/storagegrid-115/ilm/index.html)[使用](https://docs.netapp.com/zh-cn/storagegrid-115/ilm/index.html) [ILM](https://docs.netapp.com/zh-cn/storagegrid-115/ilm/index.html) [管理对象](https://docs.netapp.com/zh-cn/storagegrid-115/ilm/index.html)["](https://docs.netapp.com/zh-cn/storagegrid-115/ilm/index.html)

## 配置**S3 API**的连接设置

如果要使用 S3 接口连接到归档节点,则必须配置 S3 API 的连接设置。在配置这些设置之 前,由于无法与外部归档存储系统进行通信,因此, ARC-Service 将保持主要警报状态。

通过 S3 API 将对象从归档节点移动到外部归档存储系统已被 ILM 云存储池所取代,它可提供更 多功能。仍然支持 \* 云分层 - 简单存储服务( S3 ) \* 选项,但您可能更喜欢实施云存储池。

 $\bigcap$ 

如果您当前正在使用具有 \* 云分层 - 简单存储服务( S3 ) \* 选项的归档节点,请考虑将对象迁移 到云存储池。请参见有关通过信息生命周期管理来管理对象的说明。

您需要的内容

- 您必须使用支持的浏览器登录到网格管理器。
- 您必须具有特定的访问权限。
- 您必须已在目标归档存储系统上创建存储分段:
	- 此存储分段必须专用于一个归档节点。它不能由其他归档节点或其他应用程序使用。
	- 必须为存储分段选择适合您所在位置的区域。
	- 应在存储分段配置中暂停版本控制。
- 必须启用对象分段、并且最大分段大小必须小于或等于4.5 GiB (4、831、838、208字节)。如果使用 S3 作 为外部归档存储系统,超过此值的 S3 API 请求将失败。

步骤

- 1. 选择\*支持\*>\*工具\*>\*网格拓扑\*。
- 2. 选择\*归档节点\*\* ARC/目标。
- 3. 选择 \* 配置 \* > \* 主 \* 。

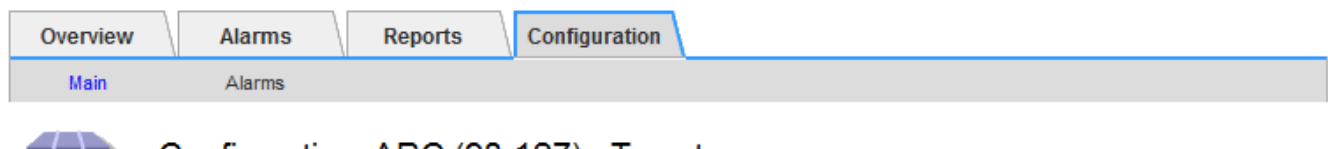

## Configuration: ARC (98-127) - Target Updated: 2015-09-24 15:48:22 PDT

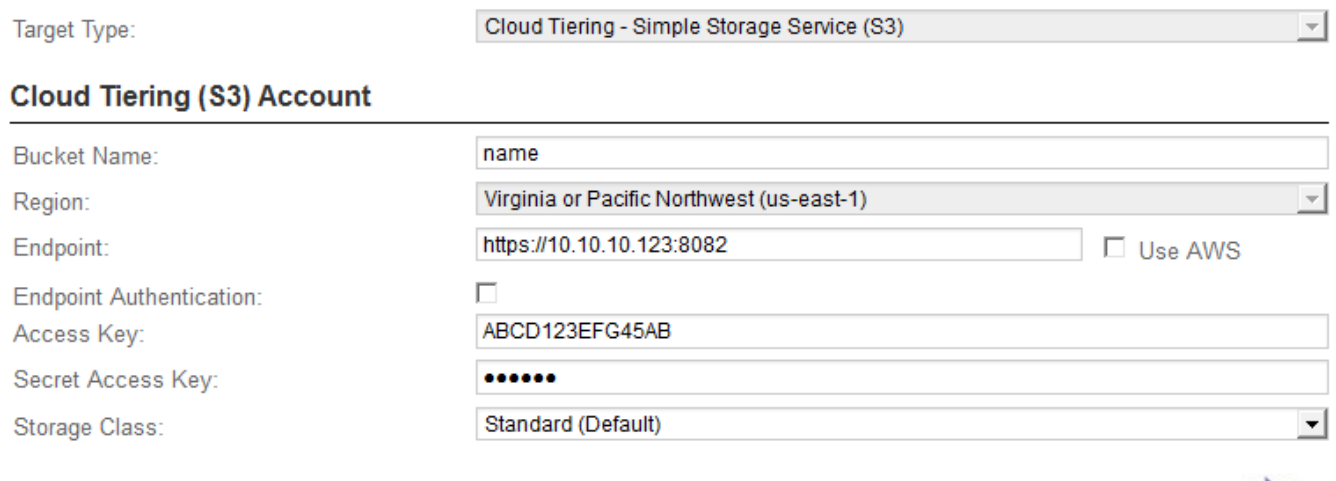

Apply Changes

4. 从目标类型下拉列表中选择 \* 云分层 - 简单存储服务( S3 ) \* 。

(i)

只有在选择目标类型后,配置设置才可用。

5. 配置云分层( S3 )帐户,归档节点将通过该帐户连接到支持 S3 的目标外部归档存储系统。

此页面上的大多数字段都是不言自明的。下面介绍了可能需要指导的字段。

- 。\* 地区 \* : 仅在选择 \* 使用 AWS\* 时可用。您选择的区域必须与存储分段的区域匹配。
- \* 端点 \* 和 \* 使用 AWS\*: 对于 Amazon Web Services ( AWS ),请选择 \* 使用 AWS\* 。然后,系统 会根据 " 分段名称 " 和 " 区域 " 属性自动为 \* 端点 \* 填充端点 URL 。例如:

https://bucket.region.amazonaws.com

对于非 AWS 目标,输入托管存储分段的系统的 URL ,包括端口号。例如:

https://system.com:1080

- 。\* 端点身份验证 \*: 默认情况下处于启用状态。如果外部归档存储系统的网络是可信的,则可以取消选中 此复选框,以便为目标外部归档存储系统禁用端点 SSL 证书和主机名验证。如果 StorageGRID 系统的 另一个实例是目标归档存储设备,并且系统配置了公共签名证书,则可以保持选中复选框。
- \* 存储类 \* :选择 \* 标准(默认) \* 作为常规存储。仅为易于重新创建的对象选择 \* 精简冗余 \* 。\* 冗余 减少 \* 可降低存储成本,降低可靠性。如果目标归档存储系统是 StorageGRID 系统的另一个实例,则如 果在目标系统上载入对象时使用了双提交,则 \* 存储类 \* 将控制在目标系统上载入时为该对象创建的中 间副本数。
- 6. 单击 \* 应用更改 \* 。

系统将验证指定的配置设置并将其应用于 StorageGRID 系统。配置后,无法更改目标。

#### 相关信息

## ["](https://docs.netapp.com/zh-cn/storagegrid-115/ilm/index.html)[使用](https://docs.netapp.com/zh-cn/storagegrid-115/ilm/index.html) [ILM](https://docs.netapp.com/zh-cn/storagegrid-115/ilm/index.html) [管理对象](https://docs.netapp.com/zh-cn/storagegrid-115/ilm/index.html)["](https://docs.netapp.com/zh-cn/storagegrid-115/ilm/index.html)

## 修改**S3 API**的连接设置

将归档节点配置为通过 S3 API 连接到外部归档存储系统后,如果连接发生变化,您可以 修改某些设置。

#### 您需要的内容

- 您必须使用支持的浏览器登录到网格管理器。
- 您必须具有特定的访问权限。

## 关于此任务

如果更改 Cloud Tiering ( S3 )帐户,则必须确保用户访问凭据对存储分段具有读 / 写访问权限,包括先前归档 节点向存储分段载入的所有对象。

#### 步骤

1. 选择\*支持\*>\*工具\*>\*网格拓扑\*。

## 2. 选择\*归档节点\_**\* ARR**目标。

3. 选择 \* 配置 \* > \* 主 \* 。

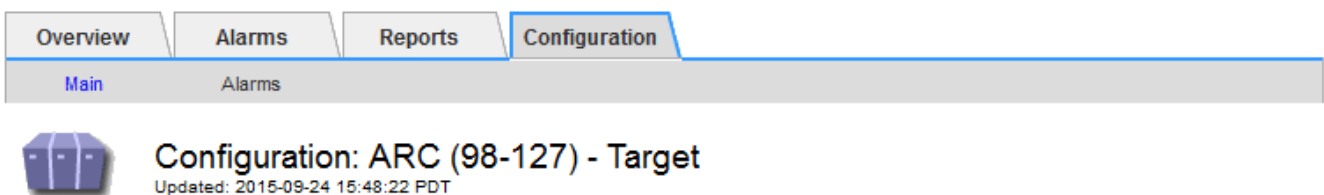

Updated: 2015-09-24 15:48:22 PDT

Target Type:

Cloud Tiering - Simple Storage Service (S3)

## **Cloud Tiering (S3) Account**

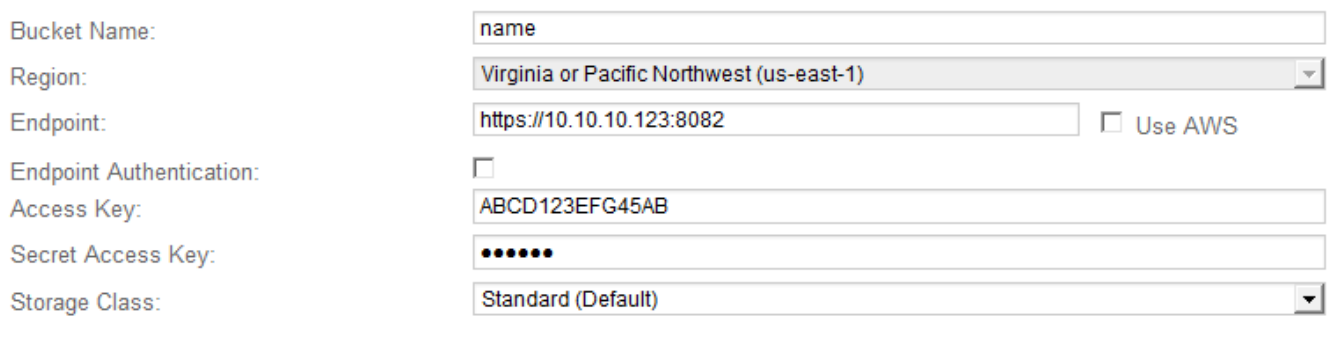

Apply Changes

 $\overline{ }$ 

4. 根据需要修改帐户信息。

如果更改存储类,则新对象数据将与新存储类一起存储。载入时,现有对象仍存储在存储类集下。

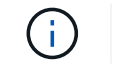

分段名称,区域和端点,使用 AWS 值,不能更改。

5. 单击 \* 应用更改 \* 。

## 修改**Cloud Tiering Service**状态

您可以通过更改 Cloud Tiering 服务的状态来控制归档节点对通过 S3 API 连接的目标外部 归档存储系统的读写能力。

## 您需要的内容

- 您必须使用支持的浏览器登录到网格管理器。
- 您必须具有特定的访问权限。
- 必须配置归档节点。

## 关于此任务

通过将 Cloud Tiering 服务状态更改为 \* 已禁用读写 \*, 可以有效地使归档节点脱机。

步骤

- 1. 选择\*支持\*>\*工具\*>\*网格拓扑\*。
- 2. 选择 \* 。归档节点 \_\* > \* 。 ARR\* 。
- 3. 选择 \* 配置 \* > \* 主 \* 。

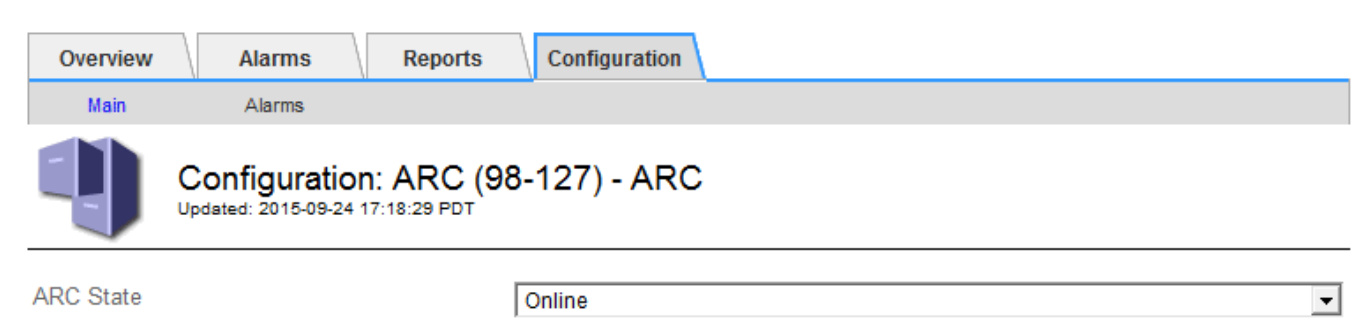

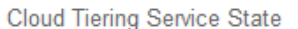

Read-Write Enabled

- 
- 4. 选择 \* 云分层服务状态 \* 。
- 5. 单击 \* 应用更改 \* 。

重置**S3 API**连接的存储故障计数

如果归档节点通过 S3 API 连接到归档存储系统,则可以重置存储故障计数, 此计数可用 于清除 ARVF (存储故障)警报。

您需要的内容

- 您必须使用支持的浏览器登录到网格管理器。
- 您必须具有特定的访问权限。

步骤

- 1. 选择\*支持\*>\*工具\*>\*网格拓扑\*。
- 2. 选择\*归档节点\_**\* ARR**存储。
- 3. 选择 \* 配置 \* > \* 主 \* 。

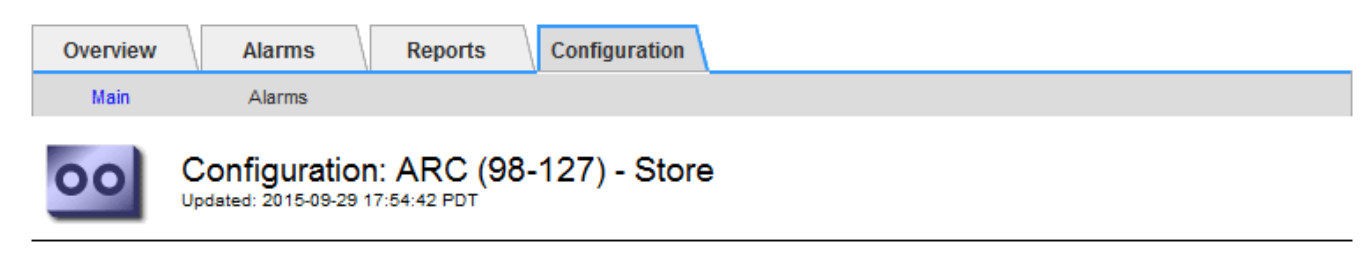

Reset Store Failure Count

П

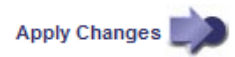

 $\vert$ 

**Apply Changes** 

- 4. 选择 \* 重置存储故障计数 \* 。
- 5. 单击 \* 应用更改 \* 。

存储故障属性重置为零。

将对象从**Cloud Tiering - S3**迁移到云存储池

如果您当前正在使用 \* 云分层 - 简单存储服务( S3 ) \* 功能将对象数据分层到 S3 存储分 段,请考虑将对象迁移到云存储池。云存储池提供了一种可扩展的方法,可利用 StorageGRID 系统中的所有存储节点。

您需要的内容

- 您必须使用支持的浏览器登录到网格管理器。
- 您必须具有特定的访问权限。
- 您已将对象存储在为 Cloud Tiering 配置的 S3 存储分段中。

迁移对象数据之前,请联系您的 NetApp 客户代表,了解并管理任何相关成本。

关于此任务

 $\left( \begin{array}{c} 1 \end{array} \right)$ 

从 ILM 角度来看,云存储池与存储池类似。但是,虽然存储池包含 StorageGRID 系统中的存储节点或归档节点 ,但云存储池包含一个外部 S3 存储分段。

在将对象从 Cloud Tiering - S3 迁移到云存储池之前, 必须先创建 S3 存储分段, 然后在 StorageGRID 中创建云 存储池。然后,您可以创建一个新的 ILM 策略,并将用于存储 Cloud Tiering 分段中对象的 ILM 规则替换为在 Cloud Storage Pool 中存储相同对象的克隆 ILM 规则。

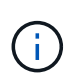

如果对象存储在云存储池中,则这些对象的副本也无法存储在 StorageGRID 中。如果您当前用于 云分层的 ILM 规则配置为同时将对象存储在多个位置,请考虑是否仍要执行此可选迁移,因为您 将丢失此功能。如果继续执行此迁移,则必须创建新规则,而不是克隆现有规则。

#### 步骤

1. 创建云存储池。

为云存储池使用新的 S3 存储分段,以确保其仅包含由云存储池管理的数据。

- 2. 在活动 ILM 策略中找到要存储在云分层分段中的发生原因 对象的任何 ILM 规则。
- 3. 克隆上述每个规则。
- 4. 在克隆的规则中,将放置位置更改为新的云存储池。
- 5. 保存克隆的规则。
- 6. 创建使用新规则的新策略。
- 7. 模拟并激活新策略。

激活新策略并进行 ILM 评估后,对象将从为 Cloud Tiering 配置的 S3 存储分段移动到为 Cloud Storage Pool 配置的 S3 存储分段。网格上的可用空间不受影响。将对象移至云存储池后,这些对象将从 Cloud Tiering 分段中删除。

["](https://docs.netapp.com/zh-cn/storagegrid-115/ilm/index.html)[使用](https://docs.netapp.com/zh-cn/storagegrid-115/ilm/index.html) [ILM](https://docs.netapp.com/zh-cn/storagegrid-115/ilm/index.html) [管理对象](https://docs.netapp.com/zh-cn/storagegrid-115/ilm/index.html)["](https://docs.netapp.com/zh-cn/storagegrid-115/ilm/index.html)

## <span id="page-9-0"></span>通过**TSM**中间件归档到磁带

您可以将归档节点配置为以 Tivoli Storage Manager ( TSM ) 服务器为目标, 该服务器可 提供逻辑接口,用于将对象数据存储和检索到随机或顺序访问存储设备,包括磁带库。

归档节点的 ARC 服务充当 TSM 服务器的客户端,使用 Tivoli Storage Manager 作为与归档存储系统通信的中 间件。

## **TSM** 管理类

TSM 中间件定义的管理类概括了 TSMʹs 备份和归档操作的工作原理,可用于为 TSM 服务器应用的内容指定规 则。此类规则独立于 StorageGRID 系统的 ILM 策略运行,并且必须符合 StorageGRID 系统的要求,即对象永 久存储,并且始终可供归档节点检索。在归档节点将对象数据发送到 TSM 服务器后,将应用 TSM 生命周期和 保留规则,同时将对象数据存储到 TSM 服务器管理的磁带。

在归档节点将对象发送到 TSM 服务器后, TSM 服务器将使用 TSM 管理类应用数据位置或保留规则。例如,标 识为数据库备份的对象(可使用较新数据覆盖的临时内容)可以与应用程序数据(必须无限期保留的固定内容) 不同。

## 配置与**TSM**中间件的连接

在归档节点能够与 Tivoli Storage Manager ( TSM ) 中间件进行通信之前, 您必须配置多 项设置。

您需要的内容

- 您必须使用支持的浏览器登录到网格管理器。
- 您必须具有特定的访问权限。

## 关于此任务

在配置这些设置之前,由于无法与 Tivoli Storage Manager 进行通信,因此,此 ARC-Service 仍会处于主要警 报状态。

- 1. 选择\*支持\*>\*工具\*>\*网格拓扑\*。
- 2. 选择\*归档节点\_**\* ARR**目标。
- 3. 选择 \* 配置 \* > \* 主 \* 。

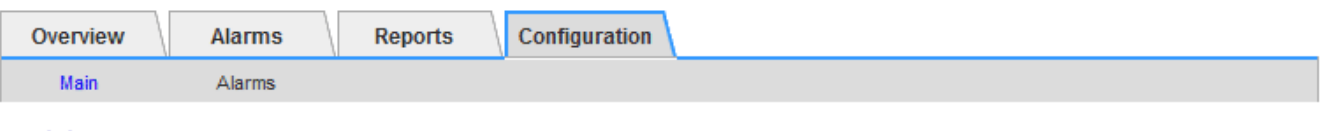

## Configuration: ARC (DC1-ARC1-98-165) - Target

Updated: 2015-09-28 09:56:36 PDT

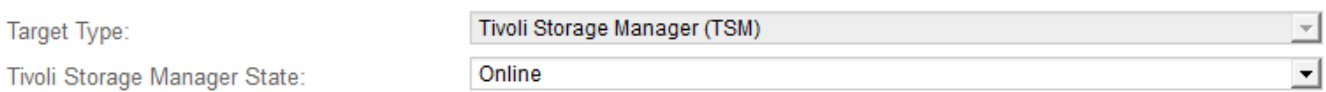

## **Target (TSM) Account**

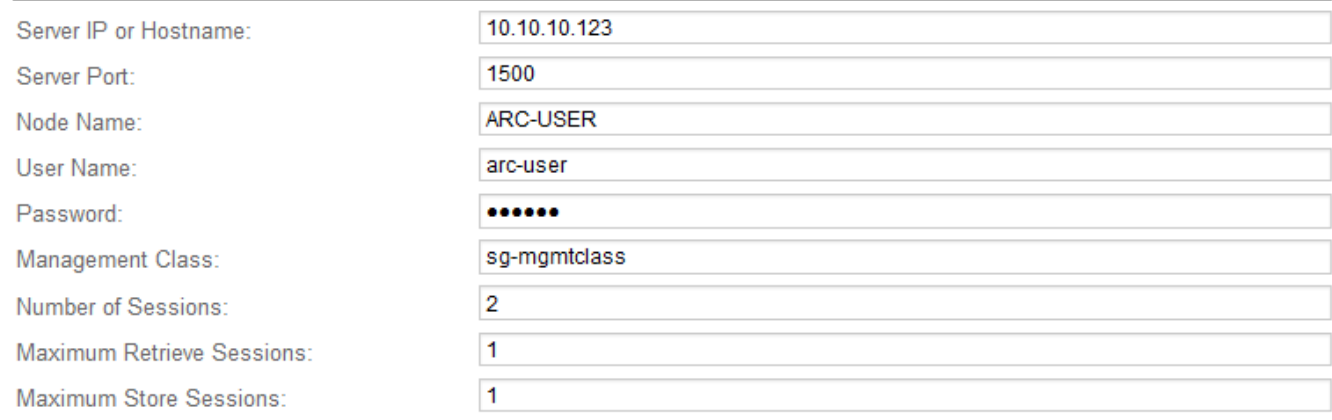

Apply Changes

- 4. 从 \* 目标类型 \* 下拉列表中,选择 \* Tivoli Storage Manager ( TSM ) \* 。
- 5. 对于 \* Tivoli Storage Manager State\* ,请选择 \* 脱机 \* 以防止从 TSM 中间件服务器进行检索。

默认情况下, Tivoli Storage Manager 状态设置为联机,这意味着归档节点能够从 TSM 中间件服务器检索 对象数据。

### 6. 填写以下信息:

- \* 服务器 IP 或主机名 \*: 指定用于此 ART 服务的 TSM 中间件服务器的 IP 地址或完全限定域名。默认 IP 地址为 127.0.0.1 。
- \* 服务器端口 \* :指定此 ARE 服务将连接到的 TSM 中间件服务器上的端口号。默认值为 1500 。
- 。\* 节点名称 \*: 指定归档节点的名称。您必须输入在 TSM 中间件服务器上注册的名称( arc user )。
- \* 用户名 \* :指定应用程序中心服务用于登录到 TSM 服务器的用户名。输入为归档节点指定的默认用户 名 (arc - user) 或管理用户。
- 。\*密码 \*: 指定用于登录到 TSM 服务器的应用程序服务的密码。
- 。\* 管理类 \*: 指定在将对象保存到 StorageGRID 系统时未指定管理类或在 TSM 中间件服务器上未定义 指定管理类时要使用的默认管理类。
- 。\* 会话数 \*: 指定 TSM 中间件服务器上专用于归档节点的磁带驱动器数量。归档节点会同时为每个挂载 点最多创建一个会话,并另外创建少量会话(少于五个)。

您必须将此值更改为与注册或更新归档节点时为 MAXNUMMP (最大挂载点数)设置的值相同。(在 register 命令中,如果未设置任何值,则使用的 MAXNUMMP 默认值为 1 。)

此外,您还必须将 TSM 服务器的 MaxSessions 值更改为至少与为该应用程序服务设置的会话数相同的 数字。TSM 服务器上的 MaxSessions 默认值为 25 。

- 。\* 最大检索会话数 \*: 指定可由应用程序控制的服务为 TSM 中间件服务器打开以执行检索操作的最大会 话数。在大多数情况下,适当的值为会话数减去最大存储会话数。如果需要共享一个磁带驱动器以进行 存储和检索,请指定一个等于会话数的值。
- 。\* 最大存储会话数 \*: 指定可通过应用程序中心服务打开到 TSM 中间件服务器进行归档操作的最大并发 会话数。

此值应设置为 1 ,但目标归档存储系统已满且只能执行检索时除外。将此值设置为零可使用所有会话进 行检索。

7. 单击 \* 应用更改 \* 。

针对**TSM**中间件会话优化归档节点

您可以通过配置归档节点的会话来优化连接到 Tivoli Server Manager ( TSM )的归档节 点的性能。

您需要的内容

- 您必须使用支持的浏览器登录到网格管理器。
- 您必须具有特定的访问权限。

关于此任务

通常,归档节点向 TSM 中间件服务器打开的并发会话数会设置为 TSM 服务器专用于归档节点的磁带驱动器 数。一个磁带驱动器分配给存储,而其余磁带驱动器分配给检索。但是,如果要从归档节点副本重建存储节点或 归档节点以只读模式运行,则可以通过将最大检索会话数设置为与并发会话数相同来优化 TSM 服务器性能。这 样,所有驱动器都可以同时用于检索,如果适用,这些驱动器中最多有一个也可以用于存储。

- 1. 选择\*支持\*>\*工具\*>\*网格拓扑\*。
- 2. 选择\*归档节点\_**\* ARR**目标。
- 3. 选择 \* 配置 \* > \* 主 \* 。
- 4. 将 \* 最大检索会话数 \* 更改为与 \* 会话数 \* 相同。

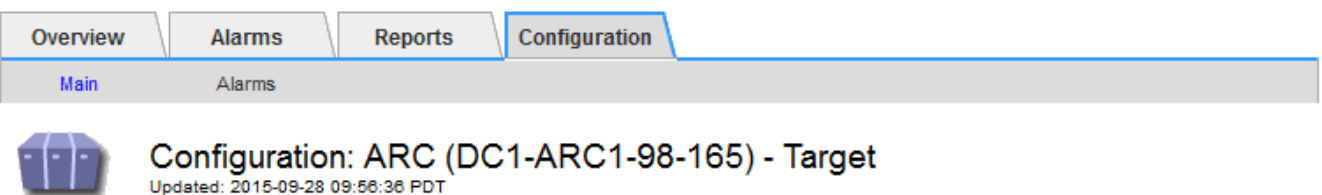

Updated: 2015-09-28 09:56:36 PDT

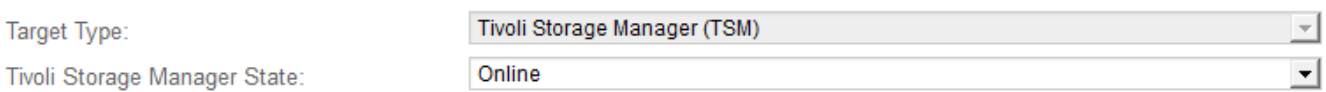

## **Target (TSM) Account**

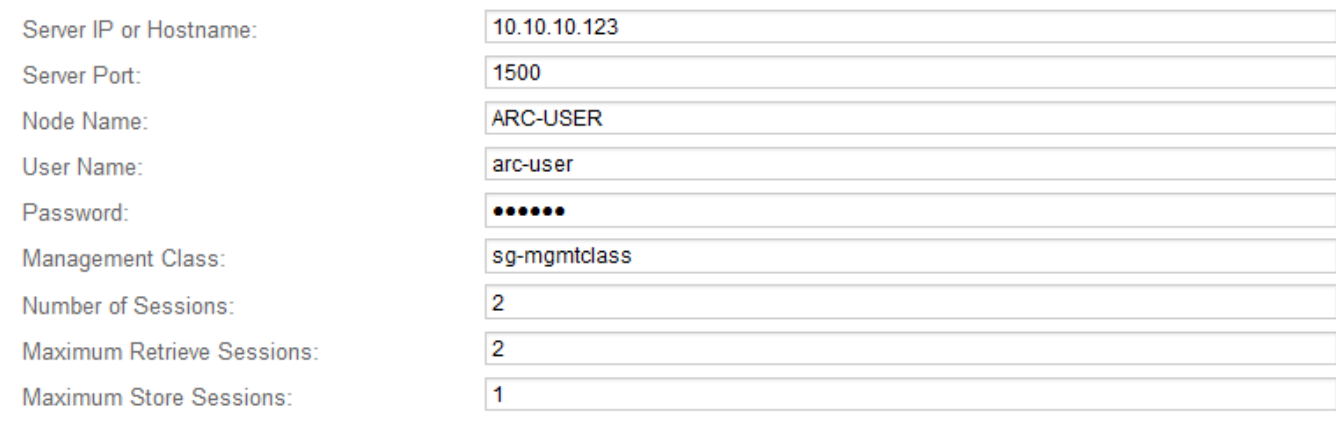

Apply Changes

## 5. 单击 \* 应用更改 \* 。

## 配置**TSM**的归档状态和计数器

如果归档节点连接到 TSM 中间件服务器,则可以将归档节点的归档存储状态配置为联机 或脱机。您还可以在归档节点首次启动时禁用归档存储,或者重置为关联警报跟踪的故障 计数。

## 您需要的内容

- 您必须使用支持的浏览器登录到网格管理器。
- 您必须具有特定的访问权限。

- 1. 选择\*支持\*>\*工具\*>\*网格拓扑\*。
- 2. 选择\*归档节点\_**\* ARR**存储。
- 3. 选择 \* 配置 \* > \* 主 \* 。

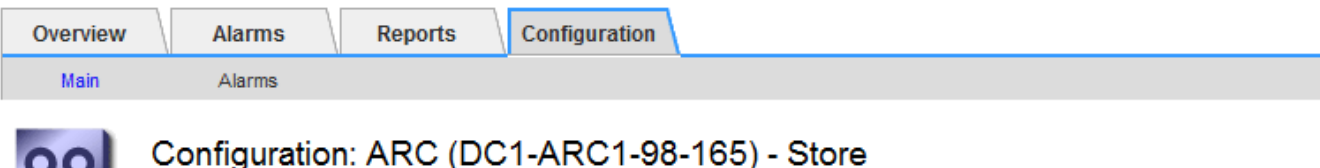

Updated: 2015-09-29 17:10:12 PDT

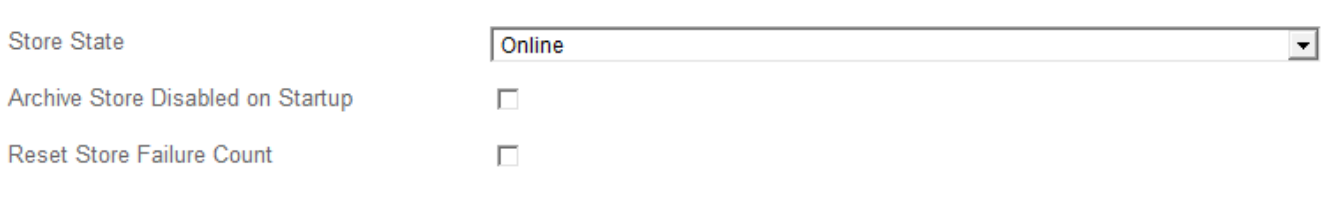

Apply Changes

## 4. 根据需要修改以下设置:

◦ 存储状态:将组件状态设置为:

- 联机:归档节点可用于处理要存储到归档存储系统的对象数据。
- •脱机:归档节点不可用于将要存储的对象数据处理到归档存储系统。
- 启动时禁用归档存储:选中后,重新启动时归档存储组件将保持只读状态。用于持久禁用目标归档存储 系统的存储。当目标归档存储系统无法接受内容时、此功能非常有用。
- Reset Store Failure Count :重置存储故障计数器。此选项可用于清除 ARVF (存储故障)警报。
- 5. 单击 \* 应用更改 \* 。

## 相关信息

["](#page-13-0)[在](#page-13-0)[TSM](#page-13-0)[服务器](#page-13-0)[达](#page-13-0)[到容量时管理归档节点](#page-13-0)["](#page-13-0)

<span id="page-13-0"></span>在**TSM**服务器达到容量时管理归档节点

当 TSM 数据库或 TSM 服务器管理的归档介质存储即将达到容量时, TSM 服务器无法通 知归档节点。在 TSM 服务器停止接受新内容后,归档节点将继续接受要传输到 TSM 服务 器的对象数据。此内容无法写入 TSM 服务器管理的介质。如果发生这种情况,将触发警 报。可以通过主动监控 TSM 服务器来避免这种情况。

## 您需要的内容

- 您必须使用支持的浏览器登录到网格管理器。
- 您必须具有特定的访问权限。

## 关于此任务

为了防止此ARC-Service向TSM服务器发送更多内容、您可以通过使其\* ARC/\*\*存储\*组件脱机来使归档节点脱 机。此操作步骤 还有助于防止在 TSM 服务器不可维护时发出警报。

- 1. 选择\*支持\*>\*工具\*>\*网格拓扑\*。
- 2. 选择\*归档节点\_**\* ARR**存储。

## 3. 选择 \* 配置 \* > \* 主 \* 。

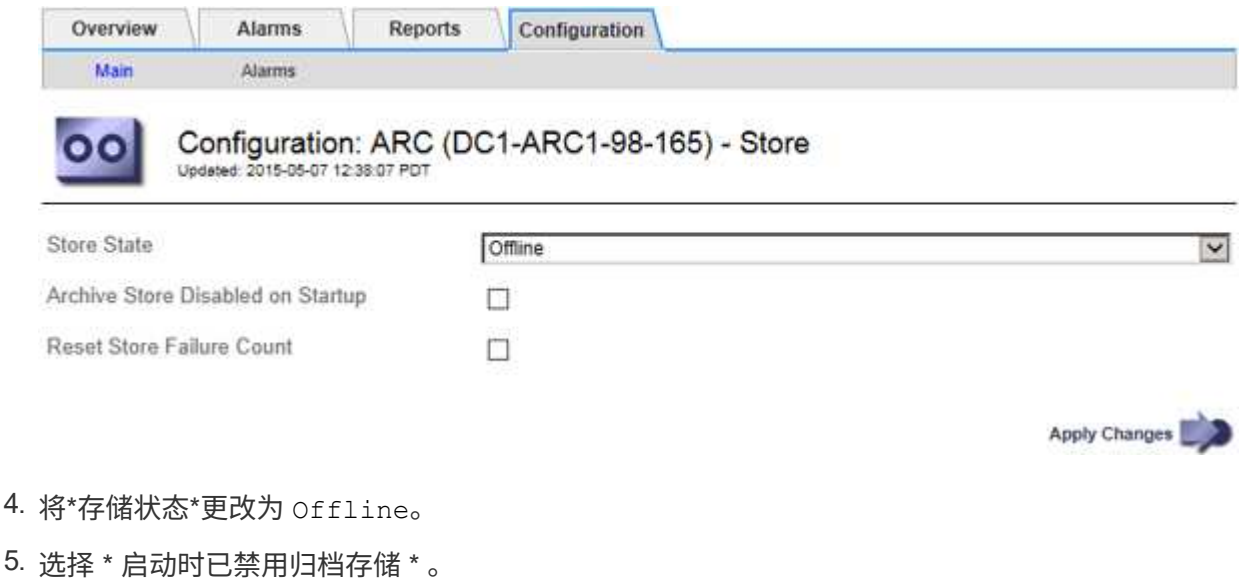

6. 单击 \* 应用更改 \* 。

在**TSM**中间件达到容量时将归档节点设置为只读

如果目标 TSM 中间件服务器达到容量,则可以对归档节点进行优化,使其仅执行检索。

#### 您需要的内容

- 您必须使用支持的浏览器登录到网格管理器。
- 您必须具有特定的访问权限。

## 步骤

- 1. 选择\*支持\*>\*工具\*>\*网格拓扑\*。
- 2. 选择\*归档节点\_**\* ARR**目标。
- 3. 选择 \* 配置 \* > \* 主 \* 。
- 4. 将最大检索会话数更改为与会话数中列出的并发会话数相同。
- 5. 将最大存储会话数更改为 0 。

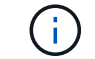

如果归档节点为只读,则无需将最大存储会话数更改为 0 。不会创建存储会话。

6. 单击 \* 应用更改 \* 。

## <span id="page-14-0"></span>配置归档节点检索设置

您可以配置归档节点的检索设置,将状态设置为联机或脱机,或者重置为关联警报跟踪的 故障计数。

您需要的内容

• 您必须使用支持的浏览器登录到网格管理器。

## • 您必须具有特定的访问权限。

## 步骤

- 1. 选择\*支持\*>\*工具\*>\*网格拓扑\*。
- 2. 选择\*归档节点\*\* ARC/检索\*。
- 3. 选择 \* 配置 \* > \* 主 \* 。

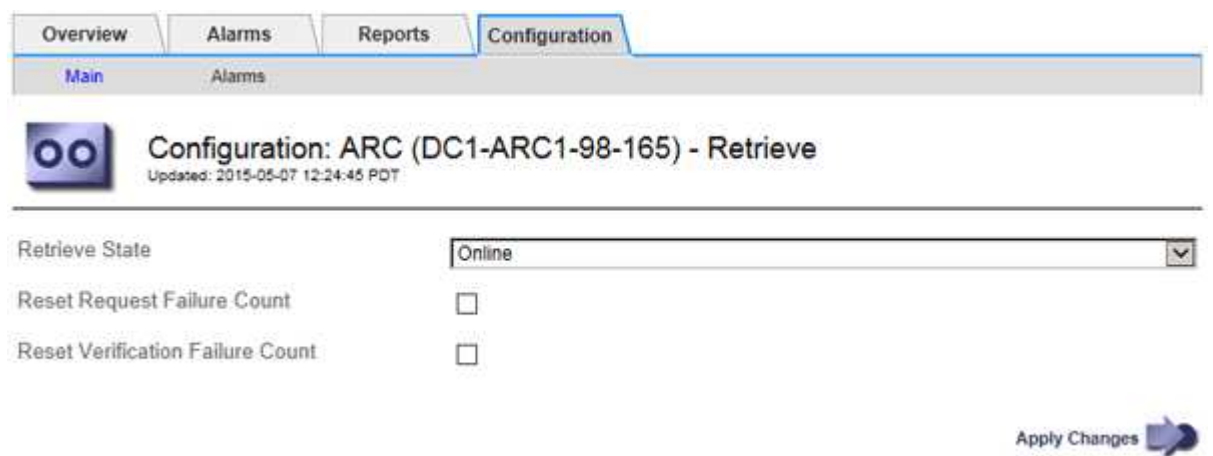

- 4. 根据需要修改以下设置:
	- 。\* 检索状态 \* : 将组件状态设置为:
		- 联机:网格节点可用于从归档介质设备检索对象数据。
		- 脱机:网格节点不可用于检索对象数据。
	- 重置请求失败计数:选中此复选框可重置请求失败的计数器。此选项可用于清除 ARRF (请求失败)警 报。
	- 重置验证失败计数:选中此复选框可重置已检索对象数据的验证失败计数器。此操作可用于清除 ARRV (验证失败)警报。
- 5. 单击 \* 应用更改 \* 。

<span id="page-15-0"></span>配置归档节点复制

您可以为归档节点配置复制设置并禁用入站和出站复制,或者重置为关联警报跟踪的故障 计数。

您需要的内容

- 您必须使用支持的浏览器登录到网格管理器。
- 您必须具有特定的访问权限。

- 1. 选择\*支持\*>\*工具\*>\*网格拓扑\*。
- 2. 选择 \*: 归档节点 \* > \* 。 ARR\* > \* 复制 \* 。
- 3. 选择 \* 配置 \* > \* 主 \* 。

4. 根据需要修改以下设置:

- <sup>。</sup>\* 重置入站复制失败计数 \* : 选择此项可重置入站复制失败的计数器。此操作可用于清除 RIRF (入站复 制 - 失败)警报。
- \* 重置出站复制失败计数 \* : 选择此项可重置出站复制失败的计数器。此操作可用于清除 RORF (出站 复制 - 失败)警报。
- \* 禁用入站复制 \* :选择此项可在维护或测试操作步骤 过程中禁用入站复制。在正常操作期间保持清除 状态。

禁用入站复制后,可以从应用程序中心服务检索对象数据,以便复制到 StorageGRID 系统中的其他位置 ,但不能将对象从其他系统位置复制到此应用程序中心服务。此‐服务为只读。

◦ \* 禁用出站复制 \* :选中此复选框可在维护或测试操作步骤 过程中禁用出站复制(包括 HTTP 检索的内 容请求)。在正常操作期间保持未选中状态。

禁用出站复制后,可以将对象数据复制到此应用程序中心服务以满足 ILM 规则的要求,但无法从应用程 序中心服务检索对象数据以复制到 StorageGRID 系统中的其他位置。此 ARC 服务为 write‐only 。

5. 单击 \* 应用更改 \* 。

## <span id="page-16-0"></span>为归档节点设置自定义警报

您应为 ARQL 和 ARLRL 属性建立自定义警报,用于监控归档节点从归档存储系统检索对 象数据的速度和效率。

- ARQL :平均队列长度。从归档存储系统中检索对象数据的平均排队时间(以微秒为单位)。
- ARRL :平均请求延迟。归档节点从归档存储系统检索对象数据所需的平均时间(以微秒为单位)。

这些属性的可接受值取决于归档存储系统的配置和使用方式。(转至 \* ARC/ \* \* 检索 \* > \* 概述 \* > \* 主要 \* 。) 为请求超时设置的值以及可用于检索请求的会话数尤其具有影响。

集成完成后,监控归档节点的对象数据检索,以确定正常检索时间和队列长度的值。然后,为 ARQL 和 ARLRL 创建自定义警报,以便在出现异常运行状况时触发警报。

相关信息

["](https://docs.netapp.com/zh-cn/storagegrid-115/monitor/index.html)[监控和放](https://docs.netapp.com/zh-cn/storagegrid-115/monitor/index.html)[大](https://docs.netapp.com/zh-cn/storagegrid-115/monitor/index.html)[;](https://docs.netapp.com/zh-cn/storagegrid-115/monitor/index.html)[故障](https://docs.netapp.com/zh-cn/storagegrid-115/monitor/index.html)[排除](https://docs.netapp.com/zh-cn/storagegrid-115/monitor/index.html)["](https://docs.netapp.com/zh-cn/storagegrid-115/monitor/index.html)

## <span id="page-16-1"></span>集成**Tivoli Storage Manager**

本节介绍将归档节点与Tivoli Storage Manager (TSM)服务器集成的最佳实践和设置信息、 包括影响TSM服务器配置的归档节点操作详细信息。

- ["](#page-17-0)[归档节点配置和](#page-17-0)[操](#page-17-0)[作](#page-17-0)["](#page-17-0)
- ["](#page-17-1)[配置](#page-17-1)[最](#page-17-1)[佳](#page-17-1)[实](#page-17-1)[践](#page-17-1)["](#page-17-1)
- ["](#page-18-0)[正在](#page-18-0)[完](#page-18-0)[成归档节点设置](#page-18-0)["](#page-18-0)

<span id="page-17-0"></span>您的 StorageGRID 系统会将归档节点作为一个位置来管理,在该位置,对象会无限期地存 储,并且始终可以访问。

在载入对象时,系统会根据为 StorageGRID 系统定义的信息生命周期管理( ILM )规则将副本复制到所有必需 的位置,包括归档节点。归档节点充当 TSM 服务器的客户端, TSM 客户端库通过 StorageGRID 软件安装过程 安装在归档节点上。定向到归档节点进行存储的对象数据会在收到时直接保存到 TSM 服务器。归档节点不会在 将对象数据保存到 TSM 服务器之前暂存对象数据,也不会执行对象聚合。但是,如果数据速率需要,归档节点 可以在一个事务中向 TSM 服务器提交多个副本。

在归档节点将对象数据保存到 TSM 服务器后, TSM 服务器将使用其生命周期 / 保留策略来管理对象数据。必 须定义这些保留策略,使其与归档节点的操作兼容。也就是说,归档节点保存的对象数据必须无限期存储,并且 必须始终可由归档节点访问,除非归档节点将其删除。

StorageGRID 系统的 ILM 规则与 TSM 服务器的生命周期 / 保留策略之间没有连接。每个对象彼此独立运行; 但 是,在将每个对象载入 StorageGRID 系统时,您可以为其分配一个 TSM 管理类。此管理类将与对象数据一起 传递到 TSM 服务器。通过将不同的管理类分配给不同的对象类型,您可以将 TSM 服务器配置为将对象数据放 置在不同的存储池中,或者根据需要应用不同的迁移或保留策略。例如,标识为数据库备份的对象(临时内容, 不能使用较新的数据覆盖)的处理方式可能与应用程序数据(必须无限期保留的固定内容)不同。

归档节点可以与新的或现有的 TSM 服务器集成;它不需要专用的 TSM 服务器。TSM 服务器可以与其他客户端 共享,但前提是 TSM 服务器的大小应适合最大预期负载。TSM 必须安装在与归档节点不同的服务器或虚拟机 上。

可以将多个归档节点配置为写入同一个 TSM 服务器;但是,只有当归档节点向 TSM 服务器写入不同的数据集 时,才建议使用此配置。当每个归档节点向归档写入相同对象数据的副本时,建议不要将多个归档节点配置为写 入同一 TSM 服务器。在后一种情况下,对于对象数据的独立冗余副本,这两个副本都会发生单点故障( TSM 服务器)。

归档节点不会使用 TSM 的分层存储管理 ( HSM )组件。

## <span id="page-17-1"></span>配置最佳实践

在调整 TSM 服务器的大小并对其进行配置时,应应用一些最佳实践来优化它,以便与归 档节点配合使用。

在估算 TSM 服务器的规模并对其进行配置时,应考虑以下因素:

- 由于归档节点在将对象保存到 TSM 服务器之前不会聚合对象,因此必须对 TSM 数据库进行大小调整,以保 留对要写入归档节点的所有对象的引用。
- 归档节点软件不能容忍将对象直接写入磁带或其他可移动介质所涉及的延迟。因此,无论何时使用可移动介 质, TSM 服务器都必须配置一个磁盘存储池,用于初始存储归档节点保存的数据。
- 您必须配置 TSM 保留策略,以使用基于事件‐的保留。归档节点不支持基于创建的 TSM 保留策略。在保留 策略中使用以下建议设置 remin=0 和 rever=0 (这表示保留从归档节点触发保留事件时开始,并在此之后保 留 0 天)。但是, remin 和 rever 的这些值是可选的。

必须对磁盘池进行配置,以便将数据迁移到磁带池(即,磁带池必须是磁盘池的 NXTSTGPOOL )。不能将磁 带池配置为磁盘池的副本池,并同时向两个池写入数据(即,磁带池不能是磁盘池的 COPYSTGPOOL )。要 为包含归档节点数据的磁带创建脱机副本,请为 TSM 服务器配置第二个磁带池,该磁带池是用于归档节点数据 的磁带池的副本池。

## <span id="page-18-0"></span>正在完成归档节点设置

完成安装过程后,归档节点无法正常运行。在 StorageGRID 系统将对象保存到 TSM 归档 节点之前,您必须完成 TSM 服务器的安装和配置,并配置归档节点以与 TSM 服务器进行 通信。

有关优化TSM检索和存储会话的详细信息、请参见有关管理归档存储的信息。

#### • ["](#page-2-0)[管理归档节点](#page-2-0)["](#page-2-0)

在准备 TSM 服务器以便与 StorageGRID 系统中的归档节点集成时,请根据需要参考以下 IBM 文档:

- ["](http://www.ibm.com/support/docview.wss?rs=577&uid=ssg1S7002972)[《](http://www.ibm.com/support/docview.wss?rs=577&uid=ssg1S7002972) [IBM](http://www.ibm.com/support/docview.wss?rs=577&uid=ssg1S7002972) [磁带设备](http://www.ibm.com/support/docview.wss?rs=577&uid=ssg1S7002972)[驱](http://www.ibm.com/support/docview.wss?rs=577&uid=ssg1S7002972)[动程序](http://www.ibm.com/support/docview.wss?rs=577&uid=ssg1S7002972)[安装](http://www.ibm.com/support/docview.wss?rs=577&uid=ssg1S7002972)[和用户](http://www.ibm.com/support/docview.wss?rs=577&uid=ssg1S7002972)[指](http://www.ibm.com/support/docview.wss?rs=577&uid=ssg1S7002972)[南》](http://www.ibm.com/support/docview.wss?rs=577&uid=ssg1S7002972)["](http://www.ibm.com/support/docview.wss?rs=577&uid=ssg1S7002972)
- ["](http://www.ibm.com/support/docview.wss?rs=577&uid=ssg1S7003032)[《](http://www.ibm.com/support/docview.wss?rs=577&uid=ssg1S7003032) [IBM](http://www.ibm.com/support/docview.wss?rs=577&uid=ssg1S7003032) [磁带设备](http://www.ibm.com/support/docview.wss?rs=577&uid=ssg1S7003032)[驱](http://www.ibm.com/support/docview.wss?rs=577&uid=ssg1S7003032)[动程序](http://www.ibm.com/support/docview.wss?rs=577&uid=ssg1S7003032)[编](http://www.ibm.com/support/docview.wss?rs=577&uid=ssg1S7003032)[程](http://www.ibm.com/support/docview.wss?rs=577&uid=ssg1S7003032)[参](http://www.ibm.com/support/docview.wss?rs=577&uid=ssg1S7003032)[考](http://www.ibm.com/support/docview.wss?rs=577&uid=ssg1S7003032)》["](http://www.ibm.com/support/docview.wss?rs=577&uid=ssg1S7003032)

## 安装新的**TSM**服务器

您可以将归档节点与新的或现有的 TSM 服务器集成在一起。如果要安装新的 TSM 服务器 ,请按照 TSM 文档中的说明完成安装。

 $(i)$ 

归档节点不能与 TSM 服务器托管。

### 配置**TSM**服务器

本节介绍了按照 TSM 最佳实践准备 TSM 服务器的示例说明。

以下说明将指导您完成以下过程:

- 在 TSM 服务器上定义磁盘存储池和磁带存储池(如果需要)
- 为从归档节点保存的数据定义使用 TSM 管理类的域策略,并注册节点以使用此域策略

这些说明仅供您参考;它们并不是为了取代 TSM 文档,也不是为了提供适用于所有配置的完整而全面的说明。 应由熟悉您的详细要求和一整套 TSM Server 文档的 TSM 管理员提供部署特定的说明。

定义**TSM**磁带和磁盘存储池

归档节点将写入磁盘存储池。要将内容归档到磁带,必须配置磁盘存储池以将内容移动到 磁带存储池。

#### 关于此任务

对于 TSM 服务器,您必须在 Tivoli Storage Manager 中定义磁带存储池和磁盘存储池。定义磁盘池后,创建一 个磁盘卷并将其分配给磁盘池。如果您的 TSM 服务器仅使用磁盘‐存储,则不需要磁带池。

您必须先在 TSM 服务器上完成多个步骤,然后才能创建磁带存储池。(在磁带库中创建一个磁带库和至少一个 驱动器。定义从服务器到库以及从服务器到驱动器的路径,然后为驱动器定义设备类。) 根据站点的硬件配置 和存储要求,这些步骤的详细信息可能会有所不同。有关详细信息,请参见 TSM 文档。

以下一组说明说明了此过程。请注意,根据部署要求,您的站点可能会有所不同。有关配置详细信息和说明,请 参见 TSM 文档。

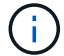

您必须使用管理权限登录到服务器,并使用 dsmadc 工具执行以下命令。

### 步骤

1. 创建磁带库。

```
define library tapelibrary libtype=scsi
```
其中 *tapelibrary* 是为磁带库选择的任意名称以及的值 libtype 可能因磁带库类型而异。

2. 定义从服务器到磁带库的路径。

define path *servername tapelibrary* srctype=server desttype=library device=*libdevicename*

- *servername* <sup>是</sup>TSM服务器的名称
- *tapelibrary* 是您定义的磁带库名称
- *lib-devicename* 是磁带库的设备名称

## 3. 为库定义驱动器。

define drive *tapelibrary drivename*

- *drivename* <sup>是</sup>要为驱动器指定的名称
- *tapelibrary* 是您定义的磁带库名称

根据您的硬件配置,您可能需要配置一个或多个驱动器。(例如,如果 TSM 服务器连接到一个光纤通道 交换机,而该交换机具有来自磁带库的两个输入,则您可能需要为每个输入定义一个驱动器。)

## 4. 定义从服务器到您定义的驱动器的路径。

define path *servername* drivename srctype=server desttype=drive library=*tapelibrary* device=*drive-dname*

- *drive-dname* <sup>是</sup>驱动器的设备名称
- *tapelibrary* 是您定义的磁带库名称

使用单独的对为磁带库定义的每个驱动器重复上述步骤 *drivename* 和 *drive-dname* 每个驱动器。

5. 为驱动器定义设备类。

define devclass *DeviceClassName* devtype=*lto* library=*tapelibrary* format=*tapetype*

- *DeviceClassName* 是设备类的名称
- *lto* 是连接到服务器的驱动器类型
- *tapelibrary* 是您定义的磁带库名称
- *tapetype* 是磁带类型;例如ultrium3

#### 6. 将磁带卷添加到库的清单中。

checkin libvolume *tapelibrary*

*tapelibrary* 是您定义的磁带库名称。

#### 7. 创建主磁带存储池。

define stgpool *SGWSTapePool DeviceClassName* description=*description collocate=filespace* maxscratch=*XX*

- *SGWSTapePool* 是归档节点的磁带存储池的名称。您可以为磁带存储池选择任何名称(只要该名称使用 TSM 服务器预期的语法约定)。
- *DeviceClassName* 是磁带库的设备类名称。
- *description* 是存储池的问题描<sup>述</sup> 、可以使用在TSM服务器上显示 query stgpool 命令:例如: "` 归档节点的磁带存储池。` "
- *collocate=filespace* <sup>指</sup>定TSM服务器应将同一文件空间中的对象写入单个磁带。
- XX 是以下项之一:
	- 磁带库中的空磁带数量(如果归档节点是唯一使用该库的应用程序)。
	- 分配给 StorageGRID 系统使用的磁带数量(在共享磁带库的情况下)。
- 8. 在 TSM 服务器上,创建磁盘存储池。在 TSM 服务器的管理控制台中,输入

define stgpool *SGWSDiskPool* disk description=*description* maxsize=*maximum\_file\_size nextstgpool=SGWSTapePool* highmig=*percent\_high* lowmig=*percent\_low*

- *SGWSDiskPool* 是归档节点的磁盘池的名称。您可以为磁盘存储池选择任何名称(只要该名称使用 TSM 预期的语法约定)。
- *description* 是存储池的问题描<sup>述</sup> 、可以使用在TSM服务器上显示 query stgpool 命令:例如, " 为归档节点设置 D 存储池。 "
- *maximum\_file\_size* <sup>强</sup>制将大于此大小的对象直接写入磁带、而不是缓存在磁盘池中。建议设置 *maximum\_file\_size* 到10 GB。
- *nextstgpool=SGWSTapePool* 将磁盘存储池引用为归档节点定义的磁带存储池。
- *percent\_high* 设置磁盘池开始将其内容迁移到磁带池时的值。建议设置 *percent\_high* 设置为0、 以便立即开始数据迁移

◦ *percent\_low* 设置停止迁移到磁带池的值。建议设置 *percent\_low* 设置为0以清除磁盘池。

9. 在 TSM 服务器上,创建一个或多个磁盘卷并将其分配给磁盘池。

define volume *SGWSDiskPool volume\_name* formatsize=*size*

◦ *SGWSDiskPool* 是磁盘池名称。

- *volume\_name* 是卷所在位置的完整路径(例如、 /var/local/arc/stage6.dsm)、以便写入磁盘池 的内容、以便为传输到磁带做好准备。
- *size* 是磁盘卷的大小、以MB为单位。

例如,要创建一个磁盘卷,使磁盘池的内容填满一个磁带,请在磁带卷的容量为 200 GB 时将大小值设 置为 200 , 000 。

但是,可能需要创建多个较小大小的磁盘卷,因为 TSM 服务器可以向磁盘池中的每个卷写入数据。例如 ,如果磁带大小为 250 GB ,请创建 25 个磁盘卷,每个卷的大小为 10 GB ( 10000 )。

TSM 服务器会在目录中为磁盘卷预先分配空间。此操作可能需要一段时间才能完成(对于 200 GB 磁盘卷, 需要三个多小时)。

定义域策略并注册节点

您需要为从归档节点保存的数据定义一个使用 TSM 管理类的域策略,然后注册一个节点 以使用此域策略。

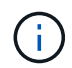

如果 Tivoli Storage Manager ( TSM )中归档节点的客户端密码过期,则归档节点进程可能会泄 漏内存。确保已配置 TSM 服务器,以便归档节点的客户端用户名 / 密码永不过期。

在 TSM 服务器上注册节点以使用归档节点(或更新现有节点)时,必须通过在注册节点命令中指定 MAXNUMMP 参数来指定节点可用于写入操作的挂载点数量。挂载点的数量通常等于分配给归档节点的磁带驱 动器头的数量。在 TSM 服务器上为 MAXNUMMP 指定的数量必须至少与为归档节点的 \* ARC\* > \* 目标 \* > \* 配 置 \* > \* 主 \* > \* 最大存储会话 \* 设置的值相同。 该值设置为 0 或 1 ,因为归档节点不支持并发存储会话。

为 TSM 服务器设置的 MaxSessions 值用于控制所有客户端应用程序可向 TSM 服务器打开的最大会话数。在 TSM 上指定的 MaxSessions 值必须至少与在网格管理器中为归档节点指定的 \* ARC\* > \* 目标 \* > \* 配置 \* > \* 主 \* > \* 会话数 \* 的值相同。归档节点会同时为每个挂载点最多创建一个会话,并另外创建少量( < 5 )个会话。

分配给归档节点的TSM节点使用自定义域策略 tsm-domain。。 tsm-domain 域策略是"tandard s`"域策略的 修改版本、配置为写入磁带、并将归档目标设置为StorageGRID 系统的存储池 (`*SGWSDiskPool*)。

您必须使用管理权限登录到 TSM 服务器,并使用 dsmadc 工具创建和激活域策略。

### 创建并激活域策略

 $\left( \, \mathrm{i} \, \right)$ 

您必须创建一个域策略,然后将其激活,以配置 TSM 服务器以保存从归档节点发送的数 据。

步骤

1. 创建域策略。

copy domain standard tsm-domain

2. 如果您使用的不是现有管理类,请输入以下内容之一:

define policyset tsm-domain standard

define mgmtclass tsm-domain standard *default*

*default* 是部署的默认管理类。

3. 创建一个副本组到相应的存储池。在一行中输入:

define copygroup tsm-domain standard *default* type=archive destination=SGWSDiskPool retinit=event retmin=0 retver=0

*default* 是归档节点的默认管理类。的值 retinit, retmin,和 retver 已选择此选项以反映归档节点 当前使用的保留行为

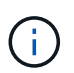

请勿设置 retinit to retinit=create。正在设置 … retinit=create 阻止归档节点删 除内容、因为保留事件用于从TSM服务器中删除内容。

4. 将管理类分配为默认值。

assign defmgmtclass *tsm-domain* standard *default*

5. 将新策略集设置为活动。

activate policyset tsm-domain standard

请忽略输入 activate 命令时显示的 "`no backup copy group` " 警告。

6. 注册一个节点以使用在 TSM 服务器上设置的新策略。在 TSM 服务器上,输入(在一行上):

register node arc-user arc-password passexp=0 domain=tsm-domain MAXNUMMP=number-of-sessions

arc-user 和 arc-password 与您在归档节点上定义的客户端节点名称和密码相同,并且 MAXNUMMP 的值设 置为为归档节点存储会话预留的磁带驱动器数量。

默认情况下,注册节点会创建一个由客户端所有者授权的管理用户 ID ,并为此节点定义密 码。

## 版权信息

版权所有 © 2024 NetApp, Inc.。保留所有权利。中国印刷。未经版权所有者事先书面许可,本文档中受版权保 护的任何部分不得以任何形式或通过任何手段(图片、电子或机械方式,包括影印、录音、录像或存储在电子检 索系统中)进行复制。

从受版权保护的 NetApp 资料派生的软件受以下许可和免责声明的约束:

本软件由 NetApp 按"原样"提供,不含任何明示或暗示担保,包括但不限于适销性以及针对特定用途的适用性的 隐含担保,特此声明不承担任何责任。在任何情况下,对于因使用本软件而以任何方式造成的任何直接性、间接 性、偶然性、特殊性、惩罚性或后果性损失(包括但不限于购买替代商品或服务;使用、数据或利润方面的损失 ;或者业务中断),无论原因如何以及基于何种责任理论,无论出于合同、严格责任或侵权行为(包括疏忽或其 他行为),NetApp 均不承担责任,即使已被告知存在上述损失的可能性。

NetApp 保留在不另行通知的情况下随时对本文档所述的任何产品进行更改的权利。除非 NetApp 以书面形式明 确同意,否则 NetApp 不承担因使用本文档所述产品而产生的任何责任或义务。使用或购买本产品不表示获得 NetApp 的任何专利权、商标权或任何其他知识产权许可。

本手册中描述的产品可能受一项或多项美国专利、外国专利或正在申请的专利的保护。

有限权利说明:政府使用、复制或公开本文档受 DFARS 252.227-7013 (2014 年 2 月)和 FAR 52.227-19 (2007 年 12 月)中"技术数据权利 — 非商用"条款第 (b)(3) 条规定的限制条件的约束。

本文档中所含数据与商业产品和/或商业服务(定义见 FAR 2.101)相关,属于 NetApp, Inc. 的专有信息。根据 本协议提供的所有 NetApp 技术数据和计算机软件具有商业性质,并完全由私人出资开发。 美国政府对这些数 据的使用权具有非排他性、全球性、受限且不可撤销的许可,该许可既不可转让,也不可再许可,但仅限在与交 付数据所依据的美国政府合同有关且受合同支持的情况下使用。除本文档规定的情形外,未经 NetApp, Inc. 事先 书面批准,不得使用、披露、复制、修改、操作或显示这些数据。美国政府对国防部的授权仅限于 DFARS 的第 252.227-7015(b)(2014 年 2 月)条款中明确的权利。

商标信息

NetApp、NetApp 标识和 <http://www.netapp.com/TM> 上所列的商标是 NetApp, Inc. 的商标。其他公司和产品名 称可能是其各自所有者的商标。